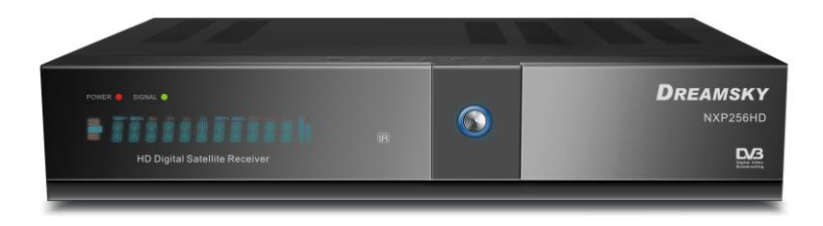

# **DREAMSKY NXP256HD**

# **Uživatelská příručka**

**DREAMSKY NXP256HD 1**

# Obsah

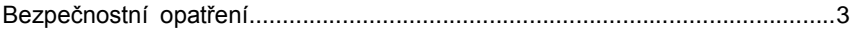

# 1. Popis

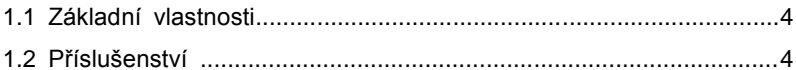

# 2. Základní funkce

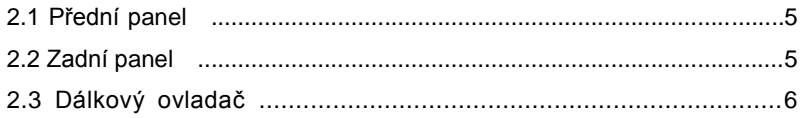

# 3. Instalace a připojení

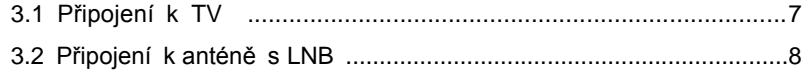

## 4. Instalace a ovládání

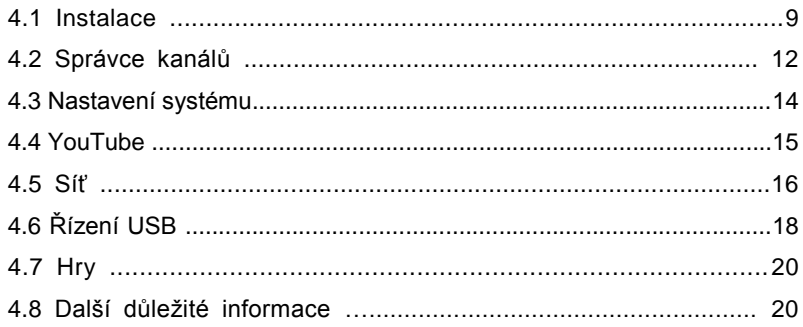

# 5. Doplňkové informace

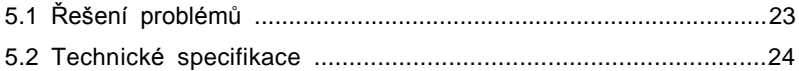

## **Bezpečnostní opatření**

Tento přijímač byl navržen a vyroben tak, aby splňoval mezinárodní bezpečnostní normy. Přečtěte si prosím pozorně následující bezpečnostní opatření před používáním tohoto přijímače.

#### **- Hlavní zdroj:**

Před uvedením do provozu, zkontrolujte provozní napětí v zásuvce: 90 ~ 250V AC 50/60Hz.

#### **- Přetížení:**

Nepřetěžujte zásuvky, prodlužovací kabely nebo adaptér, ani nepoužívejte poškozený napájecí kabel a nedotýkejte se napájecích částí mokrýma rukama, protože to může vést k úrazu elektrickým proudem.

#### **- Kapaliny:**

Přijímač nesmí být vystaven kapající nebo stříkající vodě a žádné předměty naplněné kapalinami nesmí být umístěny na přístroji.

#### **- Větrání:**

Udržujte otvory na horní straně přijímače nezakryté, abyste zajistili dostatečné proudění vzduchu do přijímače. Nepokládejte přijímač na měkký nábytek nebo koberce. Nevystavujte přijímač přímému světlu nebo jej neumisťujte blízko topení nebo ve vlhkém prostředí. Nepokládejte další elektronické přístroje na horní stranu přijímače.

## **- Čištění:**

Vyjměte zástrčku přijímače ze zásuvky před čištěním. Vyčistěte přijímač měkkým hadříkem nebo slabým roztokem na mytí nádobí (bez rozpouštědel).

#### **- Připojení:**

Odpojte přijímač od sítě, než jej připojíte k satelitnímu LNB nebo odpojíte od LNB. Nedodržením této zásady může dojít k poškození LNB.

#### **- Umístění:**

Umístěte přijímač uvnitř místnosti, abyste zabránili působení přímého světla, deště nebo slunečního záření.

#### **- Otevírání:**

Neodstraňujte kryt, abyste snížili riziko úrazu elektrickým proudem. Kontaktujte kvalifikované a licencované servisní pracovníky na opravu přijímače nebo kontaktujte svého prodejce.

#### **1. Popis**

#### **1.1 Základní vlastnosti**

Vyhovuje satelitní normě DVB-S/DVB-S2 (MPEG-II/ MPEG-IV/ H.264) SCPC & MCPC satelity vysílající v pásmech Ku a C Širokopásmový LNB univerzální, jednoduchý, jednoduchý S a C Citlivý tuner s průchozím signálem DiSEqC 1.0/1.1/1.2/1.3 (USALS) Podpora Unicable Podpora hledání naslepo Hledání více satelitů, hledání sítě, hledání PID, ruční hledání a hledání na více TP Rychlé hledání na Astra (19.2E) Automatické hledání DiSEqC Převod mezi normami PAL/SECAM/NTSC Volitelný poměr obrazu (4:3,16:9) s funkcemi zobrazení PAN & SCAN nebo LETTERBOX Rozlišení výstupu: 480p a 480i, 576p a 576i, 720p a1080i 50Hz,720p a1080i 60Hz,1080p 30Hz Pravé barvy (32 bitů) při zobrazení Menu (OSD) Paměť pro uložení: 100 satelitů, 4000 transpondérů a 10000 kanálů Podpora přidání, výmazu, přesunu a přejmenování satelitů Podpora přidání, výmazu a opravy transpondéru Podpora 8 oblíbených skupin a rodičovského zámku Podpora zámku, výmazu, přesunu a přejmenován programu. Podpora vícejazyčného Menu (angličtina, francouzština, ruština, řečtina, italština, arabština, farština, ukrajinština, švédština, španělština turečtina, němčina atd.). Podpora seznamu programů, 4 třídící funkce (Volné/Kódované, Satelit, Transpondér, Abecední). Jednoduché funkce jako Přesun skupin nebo Zobrazení historie Vícejazyčný zvuk Vícejazyčné DVB titulky 7-denní elektronický programový průvodce (EPG) Výstup teletextu přes VBI a OSD. Podpora více obrazů Aktualizace SW (data, jádro a soubory systému) přes USB nebo Ethernet Rozhraní USB 2.0

## **1.2 Příslušenství**

- · Uživatelská příručka
- **•** Baterie
- Dálkový ovladač

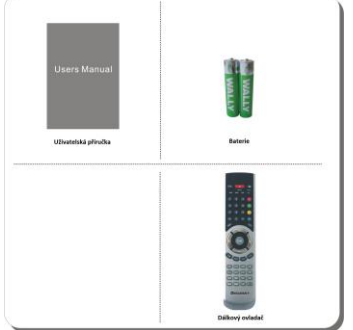

#### **2. Základní funkce**

## **2.1 Přední panel**

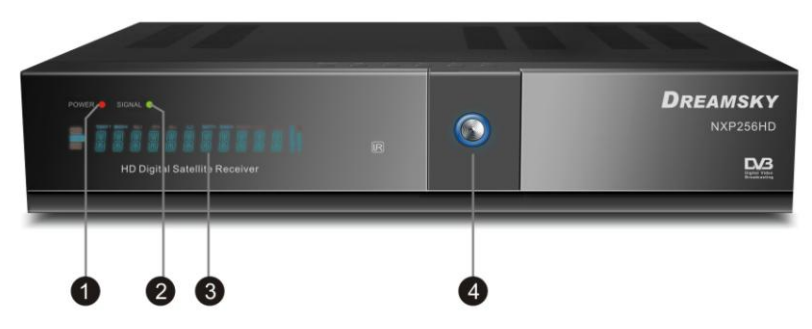

- **1. Napájení -** Ukazatel napájení.
- **2. Signál -** Ukazatel signálu.
- **3. Displej (VFD) -** Displej VFD zobrazuje informace o kanálu. Ve spánkovém módu VFD zobrazuje místní čas.
- 4. Tlačítko napájení Používá se k zapínání přijímače nebo k přechodu do spánkového módu.

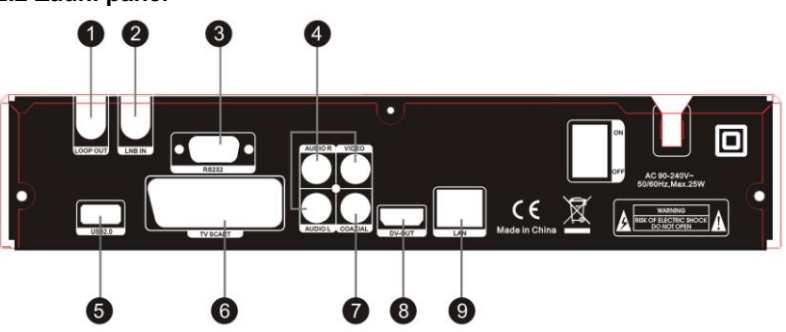

**2.2 Zadní panel**

- **1. LOOP OUT -** Výstup signálu z antény LNB IN.
- **2. LNB IN -** Připojení LNB satelitní antény.
- **3. RS232 -** Připojení sériového portu počítače pro aktualizace softwaru.
- 4. AUDIO, VIDEO Připojení obrazu a zvuku v TV. Žlutý je obraz, Červený a Bílý je stereo zvuk Pravý a Levý kanál.
- **5. USB2.0 -** Jeden port USB 2.0.
- **6. TV SCART -** Připojení k TV pomocí SCART kabelu.
- **7. COAXIAL -** Digitální výstup zvuku.
- **8. DV-OUT -** Výstup obrazu s vysokým rozlišením.
- **9. LAN -** Připojení k Ethernetu LAN.

#### **2.3 Dálkový ovladač (DO)**

Všechny funkce přijímače můžete ovládat dálkovým ovladačem.

**1.TV/R:** Přepíná mezi TV a Rádio módem.

**2. POWER:** Zapíná a vypíná přijímač.

**3. MUTE:** Zapíná a vypíná zvuk.

- **4. DISPLAY:** Přepne typ TV.
- **5. MODE:** Přepíná formát TV 4:3 a 16:9.
- **6. TIME:** Nastavuje události časovače.
- **7. F1:** Nemá funkci
- **8. AUDIO:** Vybírá nebo mění zvukovou stopu.
- **9. PAUSE:** Zmrazí obraz.
- **10. ZOOM:** Funkce zvětšení obrazu.

11. INFO: Ukáže informace o aktuálním kanálu. Tlačítkem EXIT opustíte toto Menu.

- **12. ČÍSELNÁ TLAČÍTKA (0~9):** Mění program nebo zadávají čísla.
- **13. RECALL:** Přepne na posledně sledovaný kanál.
- 14. SAT: Ukáže seznam prohledaných satelitů.
- **15. MENU:** Zobrazí Hlavní Menu nebo ho opustí.
- **16. EXIT:** Postupně opustí všechna Menu.
- **17. CH +** / **- :** Změní program.
- **18. VOL +** / **- :** Mění hlasitost v módu sledování.
- 19. OK: Potvrdí vysvícenou položku v Menu. Zobrazí seznam programů.
- **20: SUB:** Zobrazí informace o titulcích, pokud jsou vysílány.
- 21. EPG (Elektronický Programový Průvodce): Ukáže programy na

TV/Rádio kanálech.

- **22. FAV:** Zobrazí seznam dříve zvoleného Seznamu oblíbených.
- 23. TXT: Ukáže obsah teletextu, pokud je vysílán.
- **24. VOL** +/-**:** Mění hlasitost v módu sledování.
- **25. FIND:** Rychle najde kanály
- 26. **Altivuje nabídku více obrazů a umožní jejich volbu**
- **27. PAGE+/-:** Posouvá se v Menu o stránku vpřed a zpět.
- **28. SLEEP:** Nastaví čas, za který se přijímač vypne.
- **29. USB:** Vstoupí do voleb USB.
- **30. :** Rychle zpět
- **31. :** Rychle vpřed
- **32. :** Spuštění přehrávání / Obnovení po pauze
- **33. :** Zastavení přehrávání / nahrávání
- 34. **I<sup>44</sup>:** Přehrávání předchozí položky
- 35. **II:** Přehrávání následující položky
- **36. I I:** Pauza / Časový posun
- **37. ●:** Spuštění nahrávání

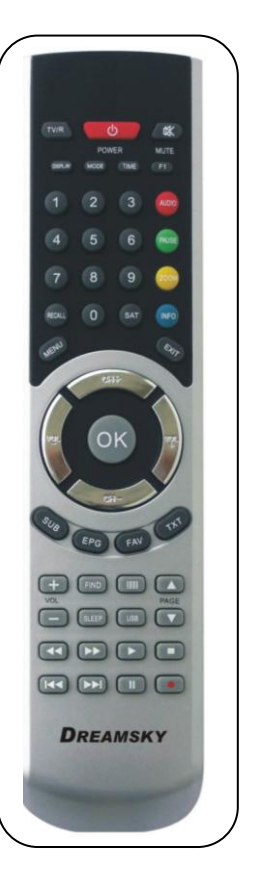

## **3. Instalace a připojení**

Následující schéma ukáže možná připojení přijímače k TV, LNB a dalším zařízením. Prosím přečtěte si tuto kapitolu jako první pokud si nejste jisti připojením, návod vám pomůže připojení opravit.

# **3.1 Připojení k TV**

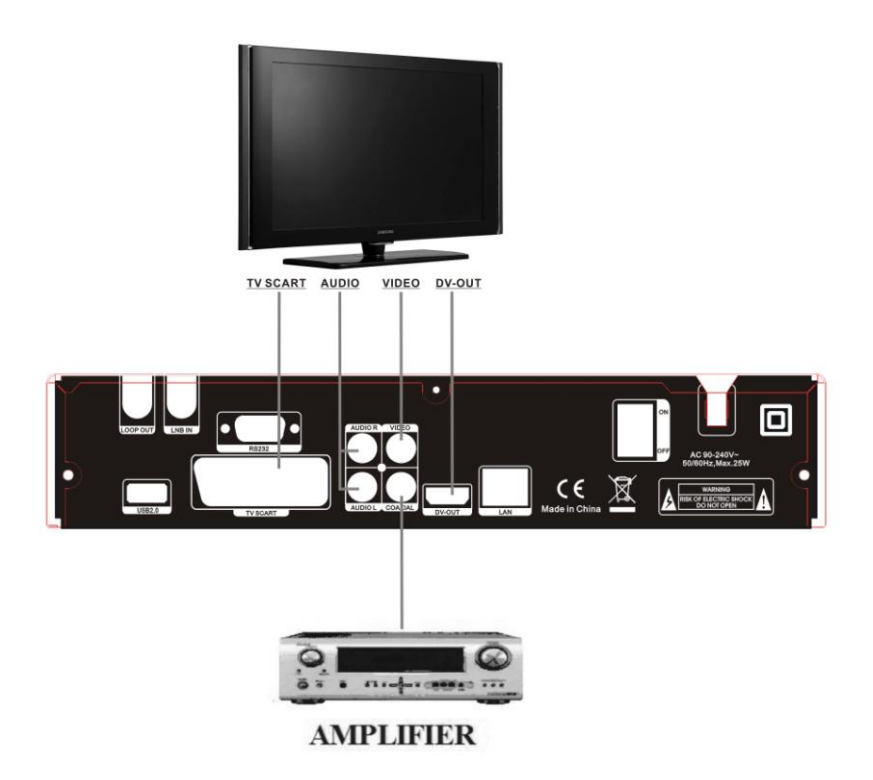

#### **Obrázek 5. Připojení k TV a zesilovači**

# **3.2 Připojení k anténě s LNB**

Můžete připojit jednu pevnou anténu s LNB přímo do LNB IN nebo můžete připojit více antén pomocí DiSEqC přepínače.

Můžete také připojit motor typu H-H s anténou a LNB.

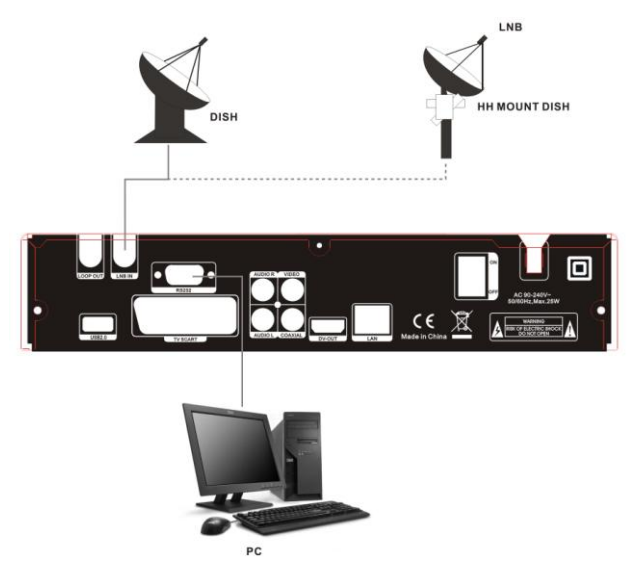

**Obrázek 6. Připojení k anténě s LNB**

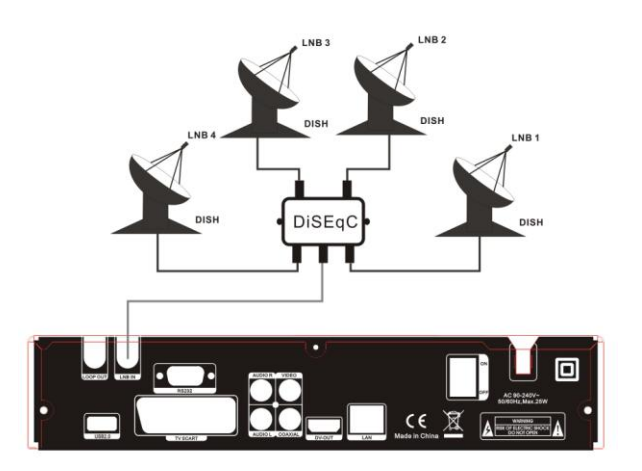

**Obrázek 7. Připojení k anténám s LNB**

**8 DREAMSKY NXP256HD** 

#### **4. Instalace a ovládání**

Po připojení přijímače k dalšímu potřebnému vybavení, zapněte přijímač, neměl by tam být žádný kanál. Při prvním startu se musíte řídit postupem pro nastavení vašeho přijímače k vyhledávání kanálů.

#### Hlavní Menu

Stiskněte tlačítko MENU pro zobrazení hlavní nabídky. Ta obsahuje volby Instalace, Správce kanálů, Nastavení systému, Youtube, Síť, Řízení USB a Hry.

**-** Tlačítky **CH +/-** vyberte poloţku a stiskněte OK pro potvrzení výběru a vstup do podnabídky. Tlačítkem EXIT se vrátíte do předchozího Menu.

#### **4.1 Instalace**

Vyberte Instalaci a stiskněte OK pro zobrazení nabídky Instalace, zobrazí se okno Instalace.

Stiskněte OK pro vstup do Nastavení antény; zde můžete Hledat satelity, Opravovat satelity, Hledat naslepo a spouštět další funkce.

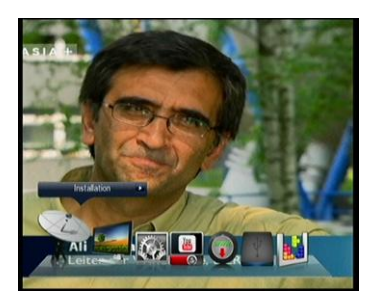

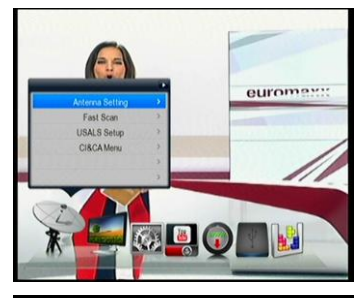

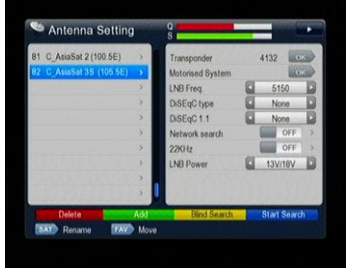

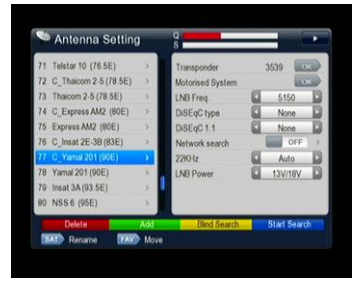

#### **a: Seznam satelitů**

**A: Nastavení antény**

Zobrazí se setříděný seznam satelitů, v této nabídce můžete přidávat a mazat satelity.

#### **b. Výmaz**

Můžete vymazat uživatelský satelit. Stiskněte tlačítko OK pro výběr satelitu, který chcete vymazat ze seznamu satelitů. Budete vyzváni k potvrzení, jestli chcete satelit vymazat nebo ne. Pokud vyberete ANO, všechny kanály a transpondéry vybraného satelitu budou vymazány. Po stisku tlačítka **OK** vybraný satelit zmizí.

#### **c. Přidání**

Vyberte Přidání pomocí tlačítek VOL+/- vedle OK. Zda můžete přidat novou satelitní pozici, nasměrování a pásmo (ku, c). Stiskem **OK** potvrďte nastavení a nový satelit bude přidán na konec seznamu satelitů.

#### **Nastavení TP**

Pokud změníte satelit, transpondér se změní automaticky. V této nabídce naleznete seznam transpondérů vybraného satelitu a můžete transpondéry Mazat a Přidávat. Činnost je podobná jako u satelitů, zadáváte kmitočet, datový tok, polarizaci (H/V) a poměr oprav (auto, 1/2, 2/3, 3/4, 4/5, 5/6)

#### **Oprava PIDu**

Použijte tuto volbu na transpondéru, který nepoužívá standardní DVB kanály a který může najít kanály pouze po zadání potřebných informací. Stačí jen zadat PID PCR, Video a Audio. Zde můžete také mazat, přidávat a přejmenovávat kanály na zvolném TP.

#### **Kmitočet LNB a napájení**

Zde zkontrolujte kmitočet LNB, odpovídající vaší anténě, popř. vyberte správný kmitočet nebo definujte svůj vlastní a zvolte napájení LNB buď 13V/18V anebo 14V/19V.

## **DiSEqC typ DiSEqC1.1**

Pokud je vaše anténa připojení přes DiSEqC přepínač, potřebujete určit DiSEqC vstup, na který je vybraná anténa připojena.

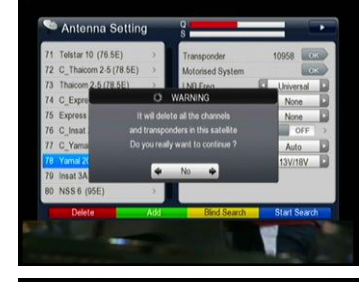

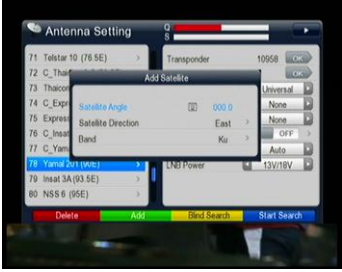

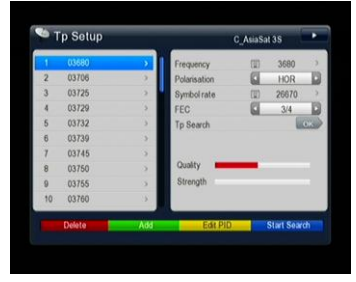

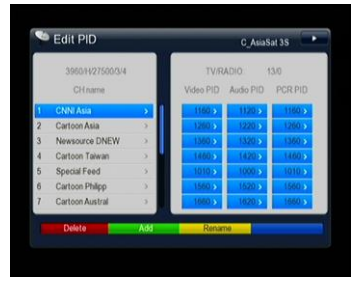

#### **22kHz**

Také můžete mít připojeny dvě antény pomocí přepínacího tónu 22kHz. Můžete zapnout nebo vypnout řídící signál 22kHz pro vybranou anténu.

# **Spuštění hledání**

Po nastavení a výběru stiskněte **Modré** tlačítko pro spuštění hledání. Běhen hledání TV a Rádio kanálů jsou seznamy oddělené.

POZNÁMKA: pokud nevíte nic o satelitu, stiskněte **Žluté** tlačítko pro hledání naslepo.

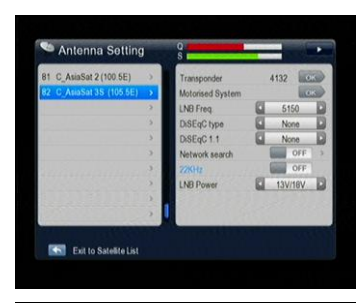

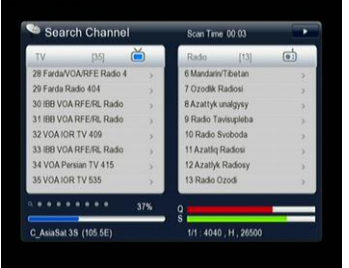

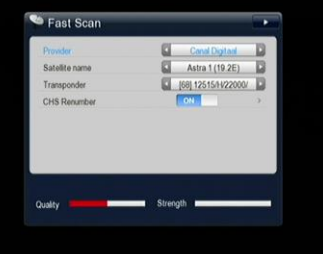

# V této volbě můžete rychle hledat různé poskytovatele na satelitu Astra (19,2E) a jejím transpondéru 12515, 22000, H, 5/6.

#### **C: Nastavení USALS**

**B: Rychlé hledání**

Můžete nastavit pozici antény na satelit, který chcete sledovat. Potřebujete podrobné informace z internetu a zadat odpovídající parametry o vaší místní pozici.

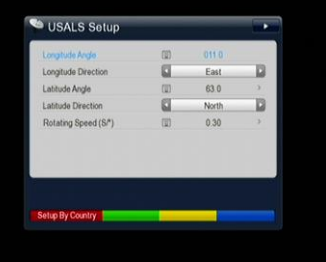

Stiskem Červeného tlačítka můžete vybrat stát a po dalším stisku OK uvidíte města v tomto státě, ze kterých si můžete vybrat.

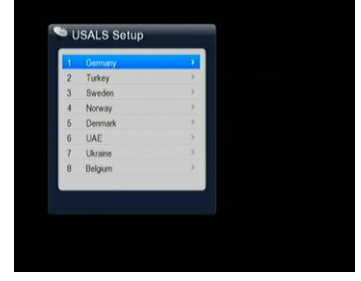

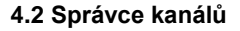

V tomto Menu můžete opravovat kanály, oblíbené skupiny, třídit kanály atd.

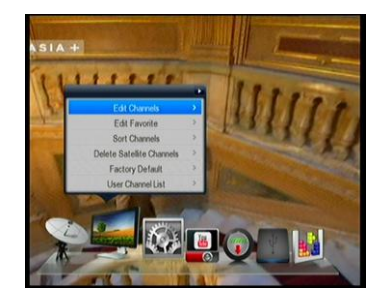

C\_AsiaSat 3S IBB OS Download 9 (C **YR1** 0082 VOA IOR TV 535 0083 VOA Persian TV 415 0084 VOA Persian TV 534 Eurosport Pacific 087 Filmax 0088 DM Digital Global TV 0089 Eurosportnews

non TiversAsia

#### **A: Oprava kanálu**

V tomto okně můžete Vybrat kanál, Smazat/Nesmazat kanál, Přejmenovat kanál, Přesunout kanál, Zamknout kanál, Vybrat TV kanály. Také můžete hromadně přesunout kanály.

# **B: Oprava oblíbených**

Zde můžete přidat kanál do různě orientovaných oblíbených skupin, jako jsou Zprávy, Filmy, Hudba, Sport, Výuka, Počasí, Dětské, Společnost, Kultura. Stiskem různých barevných tlačítek vyberte skupinu a stiskněte **OK** pro přidání právě sledovaného kanálu do odpovídající skupiny.

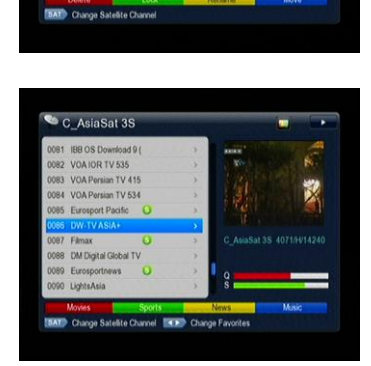

G

#### **C: Třídění kanálů**

V této nabídce můžete třídit kanály různým způsobem, např. pojde Jazyka, Volných, Satelity, Transpondéry, Oblíbení a Abecedně.

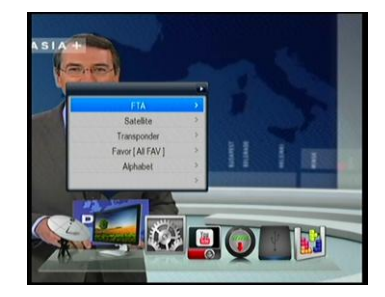

# **D: Výmaz kanálů satelitu**

Zde můžete vymazat kanály satelitu stiskem tlačítko OK. Budete dotázáni na potvrzení "ANO" nebo "NE". Pokud vyberete "ANO", všechna data tohoto satelitu budou vymazána.

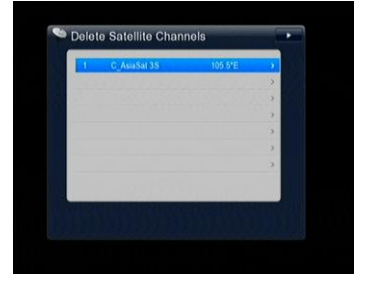

#### **E: Tovární nastavení**

Můžete vymazat všechny kanály a nastavení. Vyberte Vše, stiskněte OK a potvrďte výběr "ANO" nebo "NE". Pokud vyberete "ANO", všechna data budou vymazána. To stejné můžete udělat jen pro Seznamy kanálů, Rádio kanály nebo Zakódované kanály. Nakonec můžete uložit nebo načíst základní data.

## **F: Uživatelský seznam kanálů**

V této nabídce můžete uložit nebo načíst seznam kanálů.

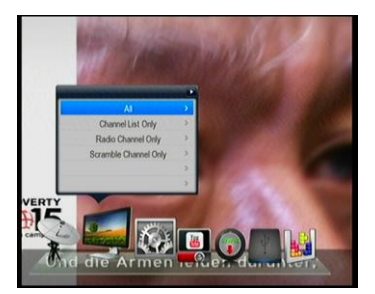

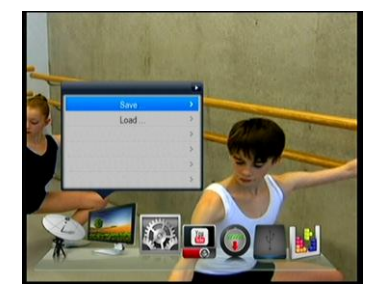

#### **4.3 Nastavení systému**

#### **A: Systém**

Můžete nastavit Jazyk Menu, Jazyk zvuku, odpovídající vaší zemi. Dále můžete nastavit obnovu seznamu, zapnout / vypnout funkci odděleného řízení hlasitosti pro každý kanál zvlášť.

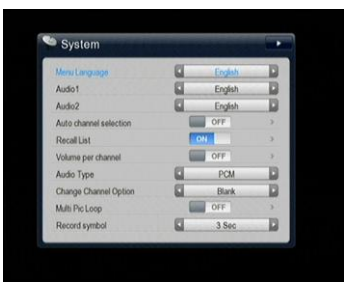

#### **B: OSD**

Zde můžete nastavit pozadí Menu, průhlednost a barvu a pomocné informace pro Menu, Dobu zobrazení informačního pruhu. Můžete nastavit HDMI, Stiskem tlačítek Vol +/- můžete měnit rozlišení od 1080i do 720p/576i. Po potvrzení se rozlišení změní.

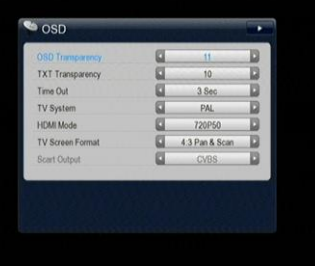

#### **C. Nastavení času**

#### **1: Nastavení času**

Základní čas je nastaven na automatický, (můžete vybrat ruční, pak zadat čas) vyberte časové pásmo vaší země a dostanete aktuální čas, který se nachází v TDT (tabulka datumu a času) aktuálního kanálu.

 Nastavený čas se bude zobrazovat na čelním panelu přijímač ve spánkovém módu.

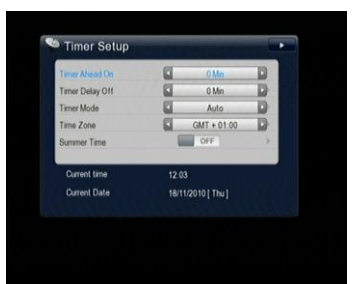

# **2: Časovač události**

Zde můžete nastavit oblíbené kanály, na které se přijímač přepne v požadovaný čas. Můžete si nastavit nahrávání požadovaného programu včetně TV a Rádio kanálů. Zde můžete Přidávat, Opravovat a Mazat události v časovači.

Poznámka: Můžete přidat více skupin do časovače událostí.

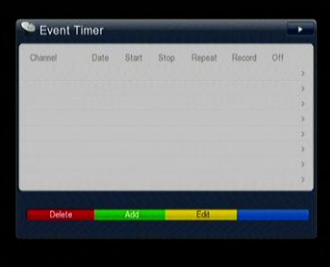

**14 DREAMSKY NXP256HD** 

# **3: Časovač spánku**

Zde můžete nastavit časovač spánku a ten zajistí, že se v požadovaný čas přijímač automaticky přepne do spánkového módu.

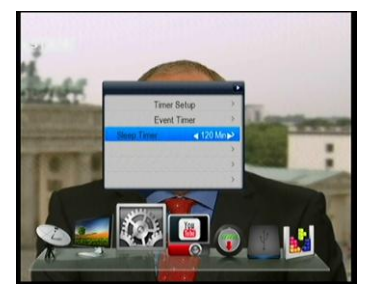

#### **D: Rodičovské řízení**

Tato funkce zabraňuje dětem sledovat nevhodné pořady. Můžete si vybrat, zda bude požadováno heslo pro vstup do Instalace, Opravy kanálu a Nastavení systému, také zde můžete měnit heslo (základní heslo je 0000). Pokud vyberete "Ano", můžete si změnit heslo pro vstup do některých nabídek Menu.

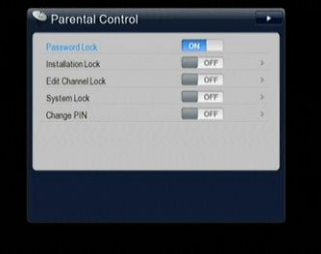

# **E: O přijímači**

V tomto okně získáte informace o vašem přijímači, jako jsou Jméno výrobku, Verze HW, SW a zavaděče a další. Pokud potřebujete služby od dodavatele, budete tyto informace pro něj potřebovat v objednávce pro správné a rychlé vyřízení.

# **4.4 YouTube**

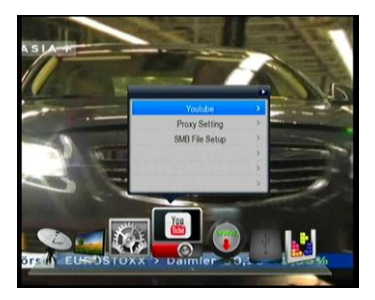

V této nabídce můžete sledovat pořady přímo z Internetu.

# 1.》YouTube

Vstupem do tohoto okna můžete sledovat programy z internetu.

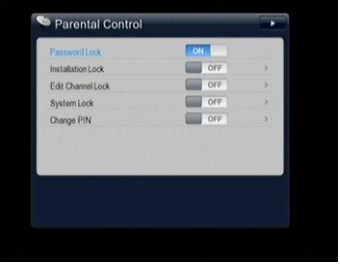

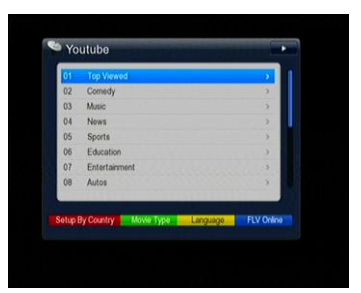

## 2.》Nastavení Proxy

V tomto okně můžete upřesnit nastavení připojení k internetu – přesněji parametry proxy serveru, který připojení zajišťujete. Stiskem Červeného tlačítka dostanete informaci z příkazu "ping.

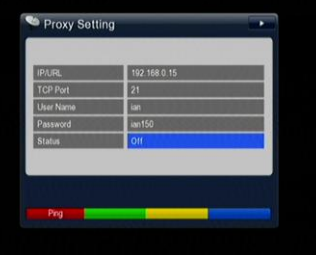

#### 3.》Nastavení souboru SMB

Zde zadejte adresu sdíleného úložiště jako např. 192.168.0.45/bt, uživatelské jméno a heslo a vyberte SMB Povoleno. Budete vyzváni k zadání souboru ANO nebo NE a stiskněte červené tlačítko pro sdílení.

1) Po tomto kroku vstupte do nabídky USB a můžete se přes sdílení připojit na vzdálené soubory. Pokud jsou to média, můžete je přehrávat stejně, jak je popsáno v kapitole 4.4 USB. 2) Další funkcí je možnost nastavení cesty záznamu a funkce nahrávání na USB bude směřována na sdílené místo.

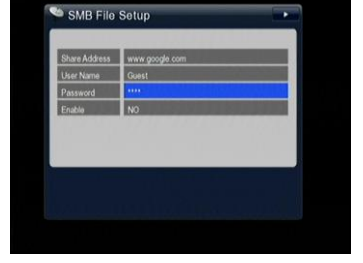

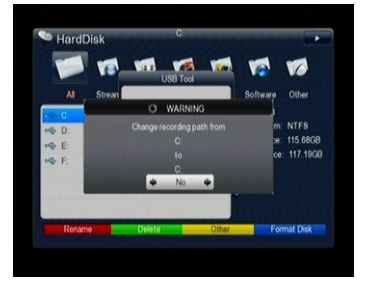

#### **4.5 Síť**

#### **1> Nastavení bezdrátu:**

Jak vidíte, nastavení bezdrátu je ve dvou krocích.

#### **2 > IP Situace**

V tomto pohledu můžete zkontrolovat IP adresu a stav sítě, ke které jste **bezdrátově** připojeni**.**

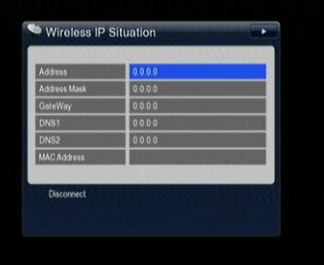

#### **3 > Hledání přístupového bodu:**

V první řadě musíte najít bezdrátovou síť a pak vybrat přístupový bod, stiskněte OK, zadejte heslo a zkontrolujte ho. Pokud je heslo v pořádku, automaticky se připojíte k bezdrátové síti. Pak můžete vstoupit do Menu Nastavení IP a zkontrolovat stav připojení.

#### **2. Internetové Rádio**

Zde můžete poslouchat živé vysílání rádia. Nejprve vyberte stát, pak se vám objeví seznam hudebních rádií

#### **3. Prohlížeč WEBu**

Po nastavení IP stiskněte webový prohlížeč a můžete prohlížet stránky na internetu.

#### **4. VFTP**

VFTP stahuje SW, data kanálů, hudbu, obrázky, mediální souboru. Vizuální FTP zobrazí seznam všech FTP složek a souborů, můžete si vybrat soubory ke stažení do paměti (třeba obrázky nebo hudbu) a na USB (třeba filmy apod.). Ve vrchní části můžete vidět cestu ke složce.

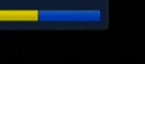

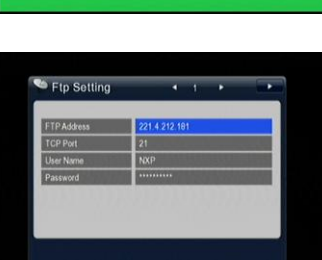

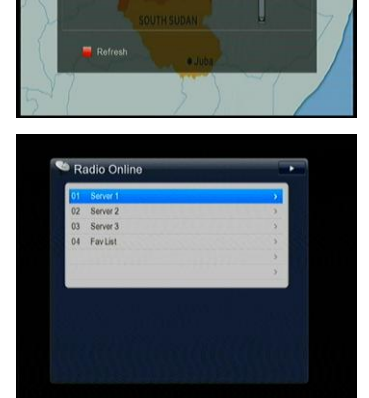

wen wil

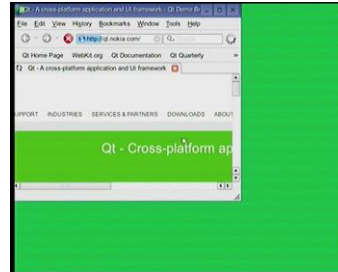

#### **5. Nastavení IP**

Zde můžete nastavit některé parametry IP, potřebné pro připojení k síti.

V základu je nastaveno DHPC, můžete jej zapnout nebo vypnout **Zeleným** tlačítkem.

DHCP: IP, maska sítě a brána se nenastavují – tyto parametry budou přiděleny DHCP serverem.

Pevná IP: IP adresu systému, masku sítě, Bránu a DNS musíte zadat ručně a přesně.

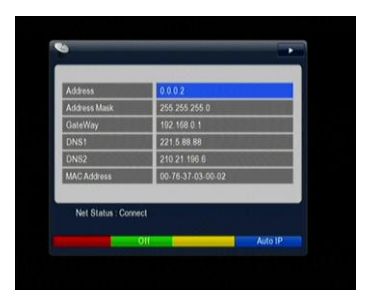

Nastavte DHCP zapnuto a stiskněte **Modré** tlačítko. Spustí se automatické hledání IP, budete dotázání na pokračování, vyberte Ano a přijímač se restartuje. Stiskem Červeného tlačítka uležíte nastavení IP.

# **4.6 Řízení USB**

Zde můžete vstoupit do Menu USB, kde také můžete nastavit některé parametry pro síť na prohlížení internetu.

#### **A: Menu USB**:

Stiskněte tlačítko **USB** pro vstup do Menu USB. Aktuální cesta ke složce se zobrazí v horní části Menu. Základní seznam souborů se skládá ze všech souborů a podsložek v aktuální složce. Všechny podporované soubory mohou být otevřeny stiskem tlačítka OK, jsou to soubory typů: \*.avi, \*.mkv, \*.mp4, \*.mov, \*.3gp, \*.mpg, \*.ps, \*.vob, \*.dat, \*.ts, \*.m2ts, \*.flv, \*.asf, \*.jpg, \*.bmp,

\*.png, \*.gif, \*.mp3 a další. Můžete také přehrávat datové toky a obrázky.

- 1) Stiskněte **Modré** tlačítko pro zobrazení všech informací
- 2) Stiskněte **Zelené** tlačítko pro zobrazení nápovědy.
- 3) Stiskněte **Žluté** tlačítko pro aktualizaci softwaru.
- 4) Stiskněte **Červené** tlačítko pro zobrazení seznamu přehrávání
- Podporované formáty videa: MP4/3GP/MPG/AVI / MKV
- /MOV/TS/ VOB/ DAT/ M2TS/ FLV/ ASF
- Podporované formáty zvuku: MP3/PS .
- Podporované formáty obrázků: JPG/BMP/ PNG/GIF.

#### **A-1 : Přehrávání datových toků (filmů)**

- **OK** : Zobrazí seznam přehrávání / Přehraje vybraný soubor ze seznamu
- : Přehraje vybraný soubor ze seznamu / Obnoví přehrávání souboru
- : Zastaví přehrávání souboru
- **E** I◀◀ : Přehraje předchozí položku
- **>**  $\blacktriangleright$  **I**: Přehraje následující položku
- > < < i Rychlé přehrávání zpět
- $\blacktriangleright\blacktriangleright$ : Rychlé přehrávání vpřed
- **I I / PAUSE** : Pauza
- / : Nastavení hlasitosti
- 【0】: Skok
- **EXIT** : Opustí Seznamu přehrávání / Ukončí přehrávání a vrátí se do seznamu souborů

**18 DREAMSKY NXP256HD** 

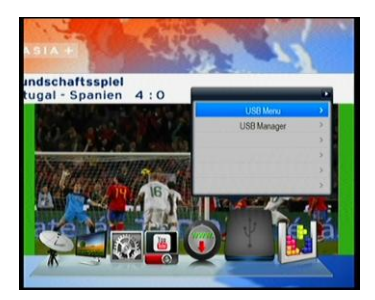

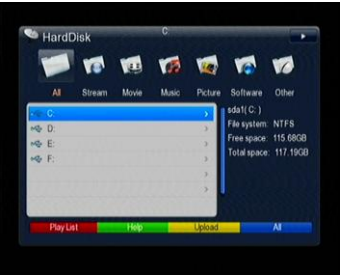

#### **A-2 : Přehrávání hudby**

- **OK** : Přehraje vybraný soubor ze seznamu
- $\triangleright$   $\blacktriangleright$  : Play the selected file in play list / Resume playing file
- **> I**<</a> : Přehraje předchozí položku
- **E** I: Přehraje následující položku
- > < < in Rychlé přehrávání zpět
- >  $\blacktriangleright$  : Rychlé přehrávání vpřed
- **I I / PAUSE** : Pauza
- / : Nastavení hlasitosti
- **EXIT** : Ukončí přehrávání a vrátí se do seznamu souborů

#### **A-3 : Prohlížení obrázků**

- **OK** : Zobrazí seznam přehrávání / Přehraje vybraný soubor ze seznamu
- > < /> +/ > : Otočení.
- **E I I I** i Zobrazí předchozí položku
- **I** > I : Zobrazí následující položku
- **EXIT** : Ukončí zobrazování a vrátí se do seznamu souborů

#### **A-4: Stažení softwaru / Databáze**

- 1) Stiskněte tlačítka ◀ / ▶ pro přepnutí seznamu softwaru v aktuální složce
- 2) Stiskněte tlačítko OK pro stažení a otevření vybraného souboru

#### **B. Správce USB:**

- V této nabídce můžete opravovat soubory:
- 1) **Červeným** tlačítkem jména souborů
- 2) Zeleným tlačítkem mažete soubory nebo složky
- 3) **Modrým** tlačítkem formátujete disk
- 4) **Žlutým** tlačítkem nastavíte cestu pro nahrávání a vytváření souborů

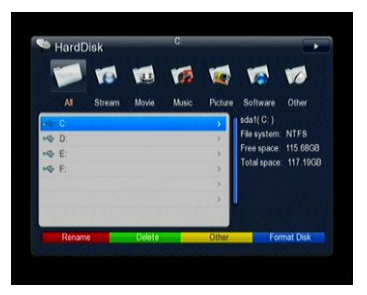

#### **Nahrávání na USB:**

Pokud používáte USB zařízení, jako jsou např. USB paměťové flash disky nebo pevné disky s tímto přijímačem, můžete sledovat jeden kanál (volný nebo zakódovaný) a zároveň jiný kanál (volný nebo zakódovaný) ze stejného transpondéru nahrávat. Během nahrávání můžete přepínat na libovolný kanál stejného transpondéru.

Poznámka: USB podkuje FAT, FAT32 Ext2, Ext 3, NTFS

# **Časový posun**

Stiskněte tlačítko **II** (Pauza) a spustíte funkci časového posunu. Můžete pozastavit a znovu pustit živě vysílaný program a můžete se v něm pohybovat a zpět a znovu si přehrávat scény. Pokud sledujete program a aněco vám unikne, můžete se vrátit zpět a znovu si přehrávat scény. Nebo když potřebujete udělat něco jiného, můžete program pozastavit a pak si jej znovu spustit bez toho,

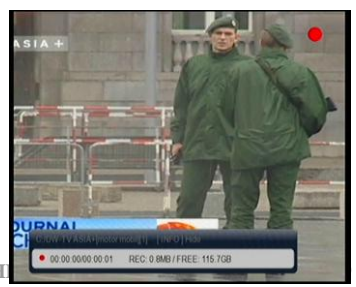

**DREAMSKY NXP256** 

abyste něco propásli. Pokud to uděláte, již nesledujete živé vysílání, ale sledujete jeho opožděný záznam. Tomu se říká časový posun. Můžete v něm také přeskočit reklamní přestávky a jiné pasáže až do momentu živého vysílání.

Se zapnutým časovým posunem jsou možné následující operace: Jít zpět v čase držením tlačítka << ; jít dopředu držením tlačítka  $\blacktriangleright\blacktriangleright$ .

Opětovným stisknutím tlačítka **II** (Pauza) zastavíte kanály

 Stiskem tlačítka **Exit** budete dotázáni, zdali chcete opustit tuto volbu anebo uložit data. Můžete si zvolit Ano nebo Ne.

#### **4.7 Hry**

1. Hra Hexa

Můžete hrát hru Hexa na obrazovce. Hraiete tlačítky **◀ / ▶ . ▲ / ▼**.

#### 2.**Miny**

Můžete hrát hru Miny na obrazovce. Hrajete tlačítky ◀ / ▶ , ▲ / ▼.

# **4.8 Další důležité informace**

Zde najdete návody, jak používat další funkce přijímače během sledování TV kanálů nebo poslouchání Rádia.

# **INFO:**

Kdyţ během sledování stisknete tlačítko **INFO**, zobrazí se informační pruh, kde jsou informace o satelitu a kanálu. Detailní EPG informace zobrazíte dalším stiskem tlačítka **INFO**.

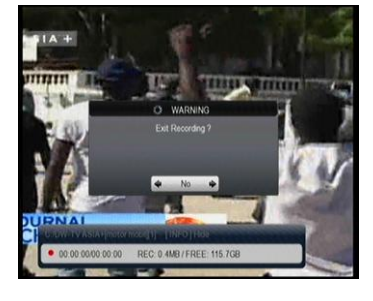

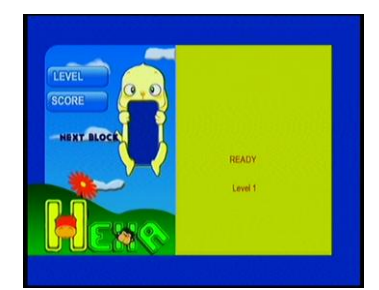

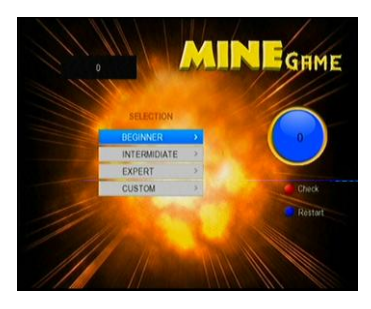

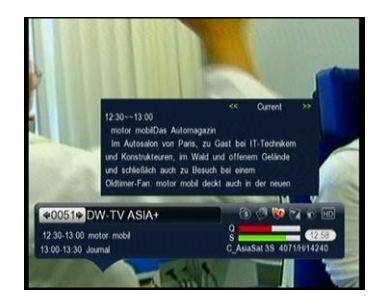

# **SAT**

Stiskem tlačítka **SAT** na dálkovém ovladači zobrazíte nabídku prohledaných a uložených satelitů. Vyberte jeden satelit a stiskněte tlačítko **OK**. Zobrazí se všechny kanály zvoleného satelitu. Stiskem Červeného tlačítka můžete satelity skrýt.

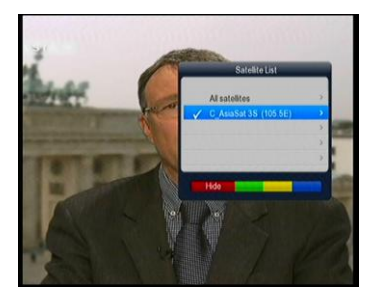

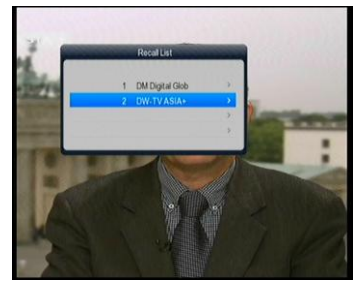

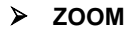

**Recall**

sledovaných kanálů.

Po stisku tlačítka **ZOOM** spustíte funkci zvětření obrazu.

Stiskem tlačítka **Recall** zobrazíte seznam posledních

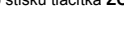

# **EPG**

Stiskem tlačítka **EPG** na dálkovém ovladači spustíte elektronického programového průvodce. Získáte podrobné informace o programu (stejné jako po stisky 2x **INFO**). Stiskem tlačítka **TV/Radio** se přepínáte mezi televizními a rádiovými kanály. Stiskem **Červeného** tlačítka aktivujete časovač (stejná činnost jako při výše popsané funkci Časovače událostí). Tlačítky **PageUp** / **PageDown** přepínáte kanály.

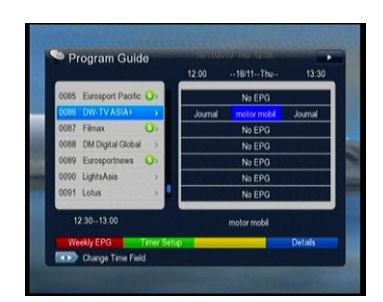

 Můţete si EPG přepínat mezi denním a týdenní zobrazením pomocí Červeného tlačítka. V této nabídce pomocí tlačítek Vol+/- můžete přecházet na různé časy v jednom dni. Nakonec můžete získat úplné informace o programu stiskem tlačítka **INFO**.

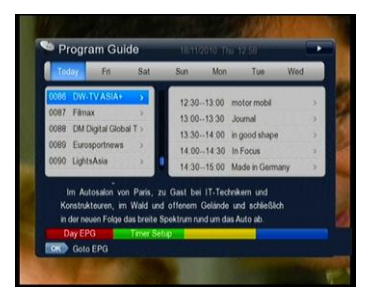

 $000000$  $max<sub>1</sub>$ 

ad 9 (C **DORE VOLADO TUESS** ODR1 VOA Persian TV 415 0084 VOA Persian TV 534 5 Eurosport Pacifi 088 DM Digital Global TV 0089 Euros 0090 LightsAsia

# **FAV**

Během sledování můžete vyvolat zobrazení seznamu oblíbených kanálů stiskem tlačítka **FAV**. Tlačítky **Vol+/-** měníte kategorie. Pokud jste si nenastavili oblíbené programy, zobrazí se seznam všech kanálů.

# **OK – Seznam kanálů**

Během sledování se po stisku tlačítka OK zobrazí následující seznam kanálů.

1) **Červeným** tlačítkem měníte typy kanálů: Vše, Volné, Kódované, HD.

2) **Zeleným** tlačítkem vstoupíte do seznamu oblíbených kanálů.

3) Žlutým tlačítkem můžete setřídit kanály abecedně A-Z.

4) Modrým tlačítkem můžete opravovat kanály: Mazat /

Přesouvat / Zamykat / Přejmenovat.

# **TXT:**

Zobrazí teletext, pokud je vysílán.

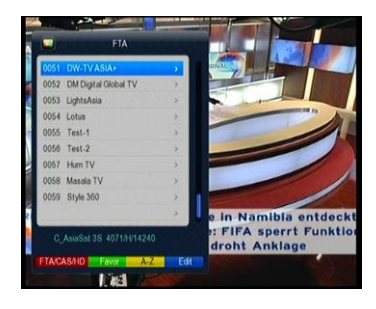

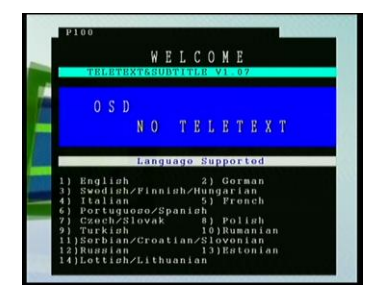

# **5. Doplňkové informace**

# **5.1 Řešení problémů**

Můžete se vám stát, že přijímač se bude chovat nestandardně z různých příčin – zkontrolujte si následující informace.

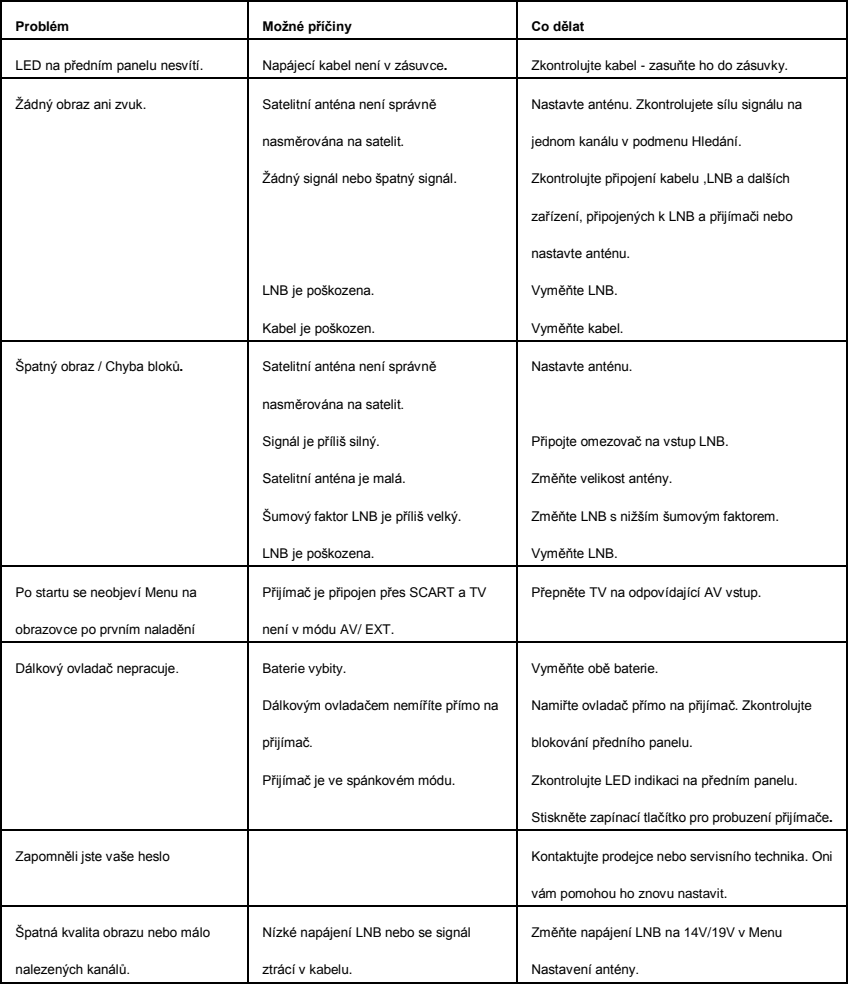

*Poznámka: Pokud se vám nepodařilo vyřešit problémy ani po přečtení předchozích řešení, kontaktujte svého* 

#### *místního prodejce či poskytovatele.*

*Pro aktuální informace o satelitním příjmu doporučujem[e www.parabola.cz,](http://www.parabola.cz/) pro aktuální firmwar[e www.sapro.cz](http://www.sapro.cz/)*

# **5.2 Technické specifikace**

#### **Tuner a demodulátor**

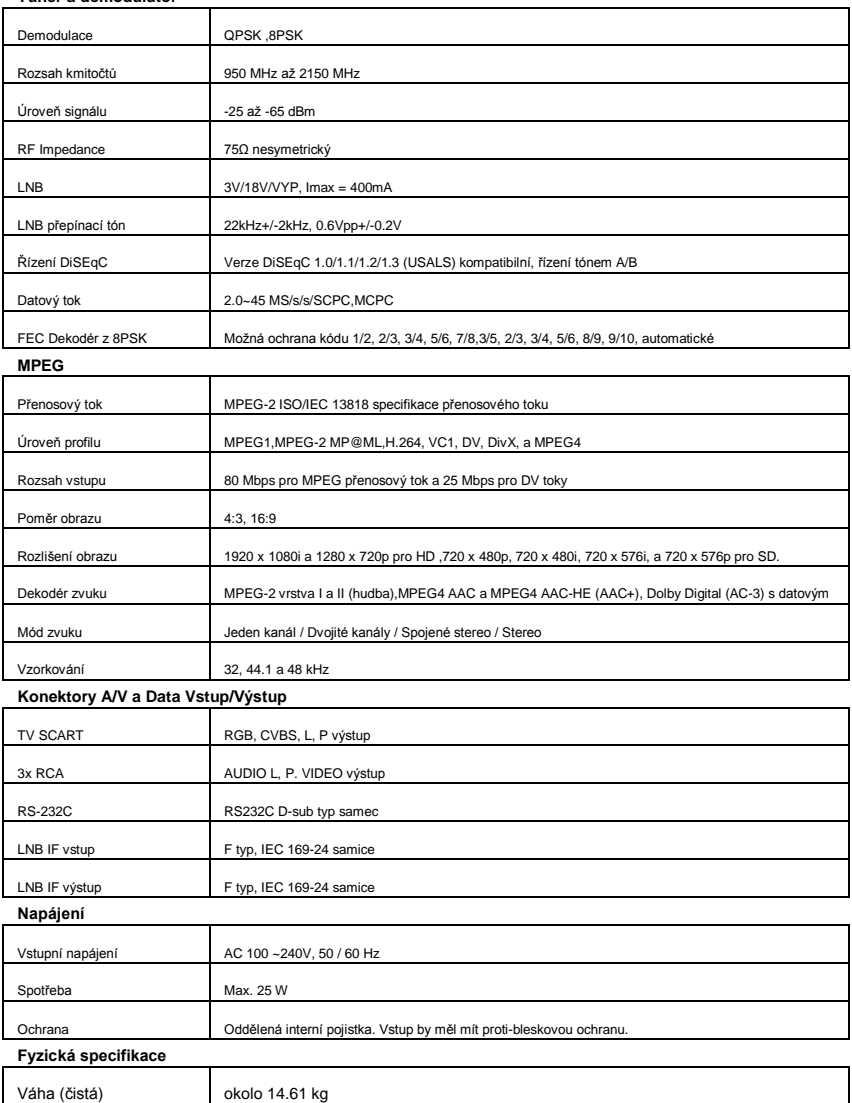

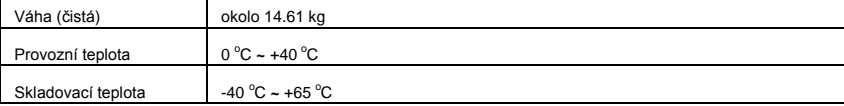